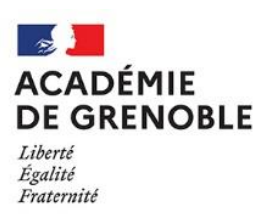

**Utilisation de Démarches-Simplifiées**

## **Informations et conseils**

Vous pourrez compléter le formulaire en ligne **en plusieurs fois** et accéder à votre dossier à tout moment.

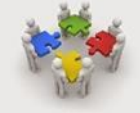

Si vous êtes **plusieurs porteurs d'un même projet** (par exemple le président de l'association et le futur directeur de l'établissement), celui qui commence à

remplir le formulaire peut inviter le 2<sup>ème</sup> à compléter également le questionnaire, en cliquant

sur :

Inviter une personne à modifier ce dossier

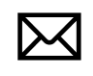

Soumettre le dossier Une fois que vous aurezcliqué sur soumettre le dossier vous pourrez **échanger avec la DEP**, service instructeur, grâce à la boîte de dialogue intitulée Messagerie.

Il vous sera demandé de **joindre** un certain nombre de documents. Nous vous recommandons de les **enregistrer** sur votre ordinateur afin de pouvoir les retrouver facilement en cliquant sur le bouton Parcourir.

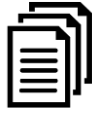

Il ne peut être téléchargé qu'une seule pièce jointe par rubrique. Aussi, dans le cas où voussouhaiteriez**joindre plusieurs documents**justificatifs(par exemple pourles services de direction, d'enseignement ou de surveillance) nous vous conseillons, soit de scanner vos documents à la suite dans un seul fichier, soit de télécharger les pièces complémentaires dans la dernière rubrique du formulaire.